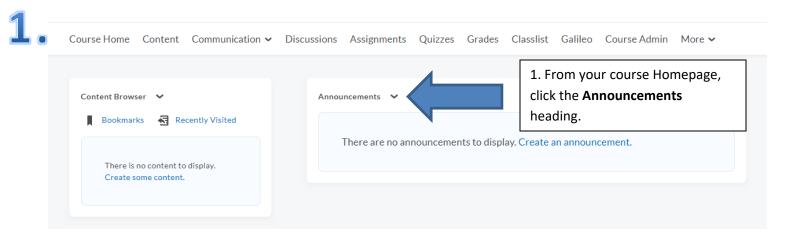

## 2. Announcements

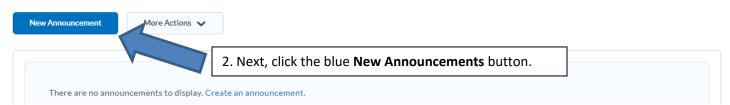

## **3** • New Announcement

| G      | er       | ne | ral |
|--------|----------|----|-----|
| $\sim$ | <u> </u> |    |     |

| Headline *                                                                                                    | 3. Give the announcement a name in the headline area (e.g. Week 5). |
|----------------------------------------------------------------------------------------------------|---------------------------------------------------------------------|
| Content *<br>Paragraph $\checkmark$ <b>B</b> $I \ \underline{U} \checkmark$ $\overline{\Xi} \equiv \equiv \blacksquare \checkmark$<br>Content Goes here | Font Family Font Size                                               |

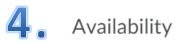

## Show Start Date

Always show start date

If unchecked, the start date will be visible only in the Announcements tool to users with permission to edit announcements.

## Start Date 3/19/2020 3:37 PM Now United States - New York End Date Remove announcement based on end date 3/20/2020 12:00 AM Now United States - New York 4. Then, scroll down to the attachments area (to add an Attachments attachment) and select Add a File. Add a File Record Audio Add a File - Sample Course Section 01 Spring 2020 - Fort Valley State Universityx Ð 5. Next, from the attachment pop-My Computer > up menu, select My Computer. **Course Offering Files** > < Shared Files > My Locker > Group Locker > Cancel 11. S

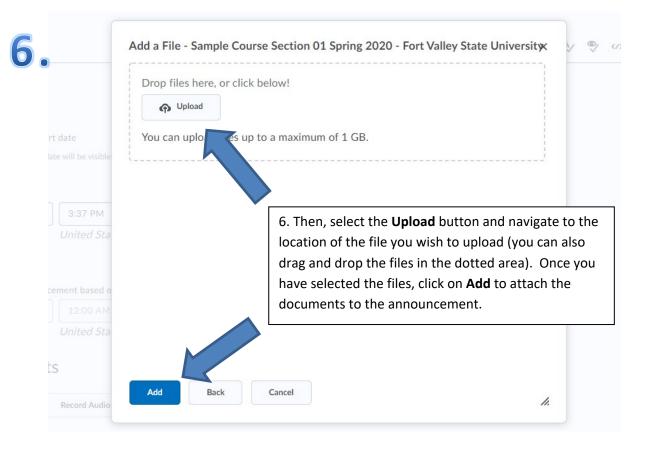

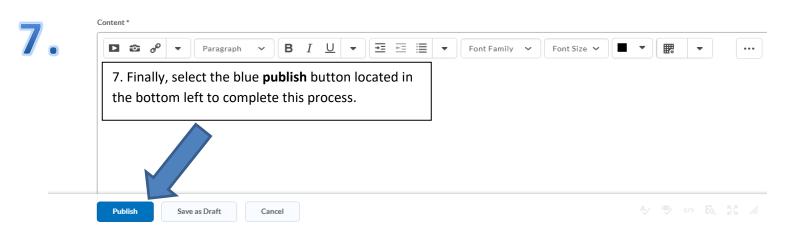